### **GOAT OWNERS**

# Moving stock **OFF** your PIC with mandatory eID

### **Stock I have**

### bred

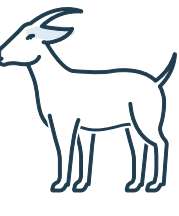

#### **Already on hand**

- A current PIC for every property you run stock on
- LPA accreditation and access to current version NVD waybill or eNVD.

**[LPA webpage](http://www.integritysystems.com.au/on-farm-assurance/livestock-product-assurance) [LPA webpage](https://www.integritysystems.com.au/on-farm-assurance/livestock-product-assurance/)**

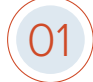

#### **Choose type and purchase NLIS breeder devices for your home-bred goats**

**COLOUR**: yellow or a year of birth colour<sup>1</sup> (to indicate stock are born on property)

**[Accredited NLIS devices, year of birth colours](https://www.integritysystems.com.au/siteassets/accredited-sheep-and-goat-devices-september-2023.pdf)**

**PRINTED** with PIC of property where they will be used, as the beginning of the NLIS ID

**SELECT** the species code: **K** for home-bred goats

**Identify all stock with an NLIS device before they leave the property<sup>2</sup> (02)** 

**[How to apply an NLIS device](https://www.youtube.com/watch?v=bU0d5caLzXI)**

#### **Complete an NVD waybill / eNVD accurately** 03) accurately (03

**Completing a** paper **NVD waybill**

**Completing an eNVD on your** computer

**Completing an eNVD on your** phone

**NEW NVD WAYBILL VERSION FOR GOATS** 

#### **NOTE:**

1 Year of birth colours are mandatory in WA, optional elsewhere 2 Or by 6 months of age in WA, whichever occurs first

### **Stock I have**

### introduced onto my PIC

#### **Already on hand**

- A current PIC for every property you run stock on
- LPA accreditation and access to current version NVD waybill or eNVD
- NLIS database account. **(** $\oplus$  [Creating an NLIS database account](https://nlis.com.au/Account/Create/)

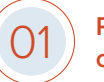

04

#### **Purchase some NLIS post-breeder devices in case stock have lost their device**

**COLOUR**: pink (to indicate stock are not home-bred)

**[Accredited NLIS devices](https://www.integritysystems.com.au/siteassets/accredited-sheep-and-goat-devices-september-2023.pdf)**

**PRINTED** with PIC of property where they will be used, as the beginning of the NLIS ID

**SELECT** the species code: **L** for introduced or non-vendor bred goats

**Apply a pink NLIS post-breeder device to any stock without a device**

**[How to apply an NLIS device](https://www.youtube.com/watch?v=bU0d5caLzXI)** 

**Check that all introduced stock have been transferred to your PIC on the NLIS database**

**[Run report to check: 'Movements onto my PIC'](https://www.integritysystems.com.au/identification--traceability/nlis-how-to/?levelId1=158697&levelId2=158698&levelId3=158705&levelId4=160383&t=1699930836838#filtersNLIS)**

- **Complete an NVD waybill / eNVD accurately**
- $f(x)$  [Completing a](https://www.integritysystems.com.au/on-farm-assurance/national-vendor-declaration-nvd/nvd-0720-changes/) **paper** NVD waybill
- **[Completing an eNVD on your](https://www.integritysystems.com.au/globalassets/isc/pdf-files/envd/web---how-to-create-an-envd.pdf)** computer

**[Completing an eNVD on your](https://www.integritysystems.com.au/globalassets/isc/pdf-files/envd/app---create-a-consignment.pdf )** phone

### **GOAT OWNERS**

Moving stock **ON** to your PIC with mandatory eID

### **Stock I have**

## introduced from a different PIC

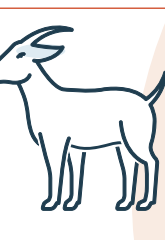

#### **Already on hand**

- A current PIC for every property you run stock on
- NLIS database account **[Creating an NLIS database account](https://nlis.com.au/Account/Create/)**
- Stock arrive with an NVD waybill / eNVD / movement document

**Scan the NLIS device on all incoming stock**

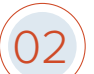

03

04

05

06

07

08

01

**Upload scan file to computer**

**Copy the list of RFIDs**

**Open NLIS database and choose 'Notify database of stock moved onto my PIC'**

**[How to upload a stock movement on the NLIS database](https://www.integritysystems.com.au/identification--traceability/nlis-how-to/?levelId1=158697&levelId2=158698&levelId3=158699&levelId4=159237&t=1699930882160#filtersNLIS)**

**Paste list of RFIDs into the large box**

**Complete all other data fields from the movement document**

**Record the Upload ID as a receipt number on the movement document**

**Check your 'Transaction history' to make sure it all went through accurately [HELP NLIS helpdesk](https://www.integritysystems.com.au/help/contact-us/)**

You **must complete** this movement record on the NLIS database **within 2 days of stock arriving** on your PIC unless from a saleyard.

> **NOTE:** You can do this yourself or get help from someone else, but you need to make sure it gets done.

Always record the Upload ID as proof the transfer of stock has been completed (helps with LPA audits!).

### **How to Tag**

**Allflex Indentiplier devices**  www.allflex.global/au/wp-content/uploads/sites/3/2021/04/ Identiplier-Universal-application-instructions.pdf

**Allflex Rapidtag devices**  https://www.allflex.global/au/wp-content/uploads/sites/3/ 2021/04/RapIDmatic-application-instructions.pdf

**Datamars /Zeetags**

**Leg bands** https://au.ztags.com/sites/default/files/webdam\_assets/143049612.pdf

**FET devices** https://au.ztags.com/sites/default/files/webdam\_assets/117303955.pdf

**Tagfaster** https://au.ztags.com/sites/default/files/webdam\_assets/117533774.pdf

**Leader devices**  https://www.youtube.com/watch?v=bU0d5caLzXI

**Shearwell devices**  https://www.shearwell.com.au/Content/Images/uploaded/ Instructions%20for%20Shearwell%20SET%20device%20and %20application.pdf

**Enduro – No sheep resources. Demonstrated on calves.**  https://youtu.be/Ok0NLFOgf64

#### **NOTE:**

Follow these instructions if you bring any sheep / goats onto your PIC and when moving stock between your own PICs; and if you purchase through an **online** sale.

+ Stock purchased from an **onsite** public auction or physical saleyard will be transferred to your PIC for you.